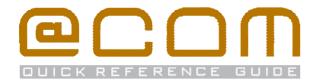

### **Snom 3xx Phones**

**Ouick Reference Guide** 

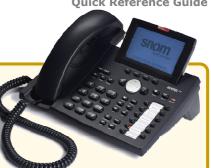

### **General**

This quick reference guide explains the most commonly used telephony actions. The manual is valid for these models; Snom 300, Snom 320, Snom 360 & Snom 370 used in combination with the @COM Business Manager v1.3.

If you cannot find your answer in the quick reference, please consult the user manual "@COM User quide for Snom phones" for a full explanation of all available features.

### Calling

#### Make internal calls

- Enter the internal extension number
- If the phone doesn't start dialing automatically; pick up the handset or press \

#### Make external calls

- Enter the external access code, usually (0) or (229)
- Enter the telephone number
- If the phone doesn't start dialing automatically; pick up the handset or press 🕟

### Call Transfer

#### Attended transfer

- Place the call on hold by pressing or press an unused line key if available Line x
- Enter an extension or phone number Note: Don't forget the external access code when dialing external phone numbers
- · Wait until the call is answered
- Press the transfer key twice to transfer the calling party

### **Unattended transfer**

- Press the transfer key (+++)
- Enter an extension or phone number Note: Don't forget the external access code when dialing external phone numbers
- If the phone doesn't transfer automatically press

### Call pickup

#### Group call pickup

• Enter the service code (\*\*\* (\*\*\* 5) (\*\*\*\* 8) to pickup a ringing call on a phone in your call group

#### **Directed call pickup**

the extension number of the ringing phone to pickup and activate the call pickup by pressing

### Call Forward

#### Forward all calls

- Enter the service code ( -- \*) ( -- \*) and ( -- \*)
- Enter the destination extension or phone number Note: Don't forget the external access code in front of the phone number when dialing external phone numbers
- Press the \( \sigma \) key to activate the call forwarding

### Forward only external calls

- Enter the service code (-- \*)(-se 2) 1) and (1)
- Enter the destination extension or phone number Note: Don't forget the external access code when dialing external phone numbers
- Press the \( \sigma \) key to activate the call forwarding

### Forward only internal calls

- Enter the service code (--\*)(-sq.2) 1) and (sq.2)
- Enter the destination extension or phone number Note: Don't forget the external access code when dialing external phone numbers
- Press the \( \sigma \) key to activate the call forwarding

### Other call forwarding

Just replace the service code in the examples above with the service codes shown here

- Call Forwarding on Busy
- Call Forwarding on No Answer
- Call Forwarding when Unreachable

### Forward to voicemail

 Press the "Snom" key 
 on your phone or enter the service code (\*\*\*)(\*\*\*2)(\*\*\*4) and press  $\checkmark$ 

### Forward to pre-defined forwarding number

 Enter the service code (→A \*)(ABC 2) (NL 5) and press ) Note: The predefined forwarding number is usually programmed to your cell phone number

#### **Deactivate ALL call forwarding**

Enter the service code (#)(xec 2)(x=0) and press √

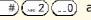

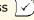

#### **IMPORTANT NOTE:**

Calls via a hunt groups or ACD groups cannot be forwarded!

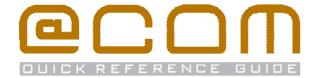

### **Number suppression**

### Suppress number for all calls (CLIR)

• Enter the service code (\*\*) (748 8) (\*\*\* 6) and press (\*\*)

### Display number on all calls (CLIP)

• Enter the service code # (m/8) (mac 6) and press /

### Suppress number on a single call

• Enter the service code (---\*) (str 3) (1) (---\*) followed by the full telephone number you want to call

Please note that number suppression does not work on internal calls, and that presentation/suppression of numbers can be overruled by system programming.

### Global address book

The Global address book contains the names and numbers of internal extensions and contacts defined in the telephony server by the system administrator. You can easily search for a phone number using the directory service on your phone:

- Press the "Directory" key (11)
- Enter the first 1-4 letters of the name you're looking for. This is done in the same way as you create text messages on a mobile phone.
- Browse through the results using the navigation button to the required name.
- ullet Press the OK button  $\overline{ert}$  to start dialing the number

#### Flex-work features

### **Extension login**

- Enter the service code (...\*) (...5) (1)
- Enter your extension number and press
- If asked, enter your password followed by #

You are logged on if you hear "Activated"

### **Extension logoff**

• Enter the service code # 5 1 and press Vou are logged off if you hear "De-activated"

### Change password

- Enter the service code (\*\*\*) (\*\*\* 2) and press (\*\*)
- Enter your <u>current</u> password followed by <u>#</u>
- Enter your <u>new</u> password followed by #

# Do Not Disturb (DND)

#### **Activate DND**

• Enter the service code (\*\*\*)(\*\*\*\*3)(\*\*\*\*4) and press (\*\*\*)

Or if available press the DND key (\*\*\*)

#### **De-activate DND**

• Enter the service code #) (our 3) (our 4) and press /
Or if available press the DND key ( )

### **Call Parking**

Call Parking is a feature that allows you to put calls on hold on one phone and retrieve them on another phone

#### Park a call

- Press the transfer key 💬
- Enter the service code (...\*) (... 5) (... 6)
- Enter the parking position and press Note: The parking extension is a number between 0 and 99

### Retrieved a parked call

- Enter the service code (--x\*)(-x 5)(--x6)
- Enter the parking position **and** press

### **Hunt group features**

If your phone is member of a hunt group the following features will be available:

# Member login (all hunt groups)

• Enter the service code (...\*) (mx 8) (... 5) and press 🗸

## Member logoff (all hunt groups)

• Enter the service code #(-w8) and press

# Member login (specific hunt group)

- Enter the hunt group extension **and press**

### Member logoff (specific hunt group)

- Enter the service code (#)(~8)(~5)
- Enter the hunt group extension and press

Note: Logoff may not be possible in case you are the last member currently logged in.